# **GOXTREME® REBEL**

**MANUAL**

**English**

## **Introduction**

Thank you for purchasing this action camera! Please read this manual carefully before using thedevice.

## **Important instructions**

To ensure the optimal functioning of your GoXtreme Rebel Action Cam, please note the following important information:

- 1. Always protect your camera from falls, blows and bumps.
- 2. Keep a sufficient distance from objects that generate strong magnetic fields or radio waves, such Electrical appliances to prevent them from damaging the product or affecting the sound and image quality.
- 3. Store the device cool (at room temperature) in a dry and dust-free location and never expose the product to high temperatures or permanently direct sunlight.
- 4. For best results, we recommend using high quality Micro SD cards up to 32GB Class 10 with U3 High Speed or higher.
- 5. Before using the memory card for the first time, format it in the settings menu in your camera.
- 6. To avoid potential data errors, do not place Micro SD Cards near highly magnetic objects.
- 7. In the unlikely event of overheating, smokes or unpleasant odors coming out of the unit, disconnect it immediately from the charging cable and remove the battery to avoid a fire.
- 8. Keep the device away from children while charging.
- 9. The product should only be charged via the USB port of a laptop or computer or a USB power adapter with a maximum power of 1000mAh.
- 10. The recording time depends on the selected resolution.
- 11. The battery life is depending on the settings and outside temperature up to 80 minutes under optimal conditions.
- 12. After reaching a max. video recording time of approx. 22 minutes will automatically stop the recording. It must then be restarted manually.

# **Product Features**

- 1. Waterproof underwater housing to a depth of 30 meters
- 2. 2" display
- 3. Recording while charging is supported
- 4. Web camera function
- 5. Supports MicroSD memory cards up to 32GB
- 6. WIFI connection by App to control thecamera

# **Camera**

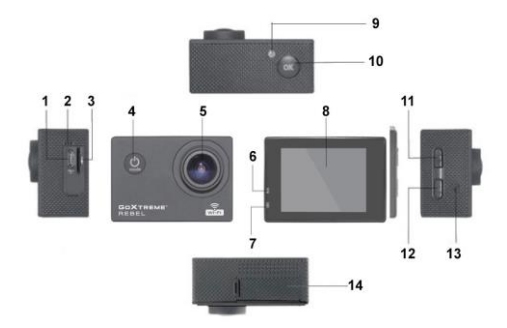

- 1. USB
- 2. Microphone
- 3. TF card
- 4. Power button/Mode key
- 5. Lens
- 6. Work indicator light
- 7. Charging indicatorlight
- 8. Display
- 9. WIFI light
- 10. Enter/OK
- 11. Up key/WIFI key
- 12.Down key
- 13.Speaker
- 14.Battery compartment

# **Housing**

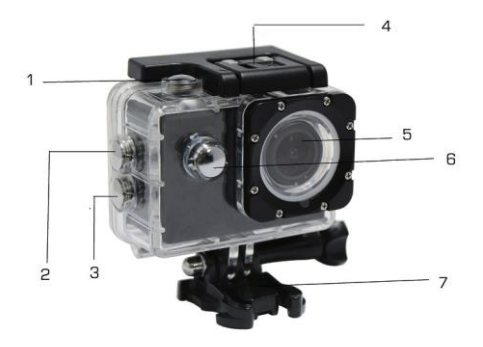

- 1.Enter
- 2.Up key/WIFI key
- 3.Down key
- 4.Housing lock mechanism
- 5. Lens
- 6. Power button/Mode key
- 7. Base

# **Introduction**

#### **1. Insert MicroSD card**

Note: Please use brand MicroSD card and format the card inside the camera using the settings menu under "format SD card" before using. Ordinary neutral cards cannot be guaranteed to work properly.

#### **2. Installing and removing the battery**

A. Open the battery compartment cover.

B. Insert the battery so that the contacts on the battery match the contacts inside the camera.

C. To remove, open the battery compartment and remove the battery.

#### **3. Charging the battery**

A. Connect the camera to the USB-slot of a computer or to a power adapter for charging.

B. You can use a car charger to charge the battery in a car.

C. When charging, the red indicator light is on. If the device is fully charged, the red light turns off.

D. The charging process is faster while the camera is powered off.

#### **4. Turn camera On and Off**

A. Starting: Press the "Power button/Mode key" for about 3 seconds. The blue light turns on and the display shows the start screen.

B. Shutdown: Press "Power button/Mode key" for about 3-5 seconds, the blue light turns off and the display will show the end screen.

#### **5. Mode switch**

A. Press the mode key to open the mode. Press the button repeatedly tocycle through the different modes (video / camera / playback / setup mode).

B. The  $\bigcap$  top left indicates the videomode indicates the photo mode,  $\blacktriangleright$  indicates the playback mode and the  $\gg$  indicates the setup mode.

#### **6. Video**

A. Insert a memory card and press the "Power button/Modekey" to turn the camera on.

B. After the camera is started, press the "Enter/OK key" to start video recording.

During recording, the indicator dot at the top left hand of the screen will flash Yellow/Red and show the recording time counter(Red).

C. To stop the recording press again the "Enter/OK key"

#### **7. Photo**

Turn the camera on and press the "Power button/Mode key" to change to photo mode.

B. Press the "Enter/OK key" to take the picture.

#### **8. Playback mode**

Press the "Power button/Mode key" to switch to the Playback mode. Use the up and down keys to select an image and press OK to show thefile.

#### **9. Menu settings**

A. Press the "Power button/Mode key" to switch to the menu settings.

B. Use the up and down keys to select the menu, press the Enter key to enter the sub-menu, and select the setting item. Press OK to confirm.

#### **10. USB cable to the computer**

Connect the camera with an USB cable to the computer and the screen will display "Mass Storage", "PC Camera". Selected with the up and down keys the desired mode and press the "Enter/OK key" to choose the mode.

A. After entering "Mass Storage", the computer will display a removable disk.

B. After entering "PC Camera", the device can be used as PC camera for video communication.

#### **11. WIFI connection**

The action camera can be connected via WiFi to a smartphone or tabletwith Android or iOS system.

A. Install the App "GoPlus Cam" on your smartphone or tablet. The app can be downloaded in the Google Playstore or in the Apple store.

B. Turn on the camera and press the camera up key. The camera screen will show a WiFi logo and the SSID (WiFi account): GoXtreme\_xxxxxxxx (xxx is a placeholder for the individual serial number of the device) appears and the PW (initial password) is: 12345. During this time, the yellow WiFi indicator always on.

C. Turn on the WiFi function at your smartphone or tablet. Search for the camera's WiFi name and connect both devices with each other. After the connection has been successful, the yellow indicator is lit.

D. Start the App "GoPlus Cam" on your smartphone or tablet. The live picture of the camera is displayed on your screen. The App can record videos, take pictures, and download it to your smartphone or tablet.

# **Specifications**

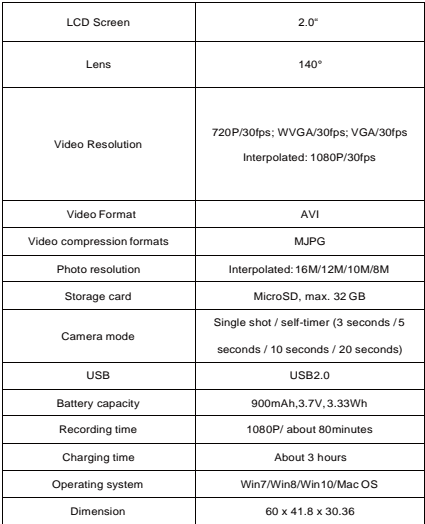

**Note: Specifications are subject to technical changes.**

#### **1. Crash, black and white phenomenon occurred during use**

If the camera freezes during normal use, please remove and re-install the battery. The camera returns to normal operating after turning it on again.

#### **2.In case, the camera will not turn on or operate**

Please check, if the battery is fully charged. Otherwise pull out and reinsert the battery and turn the camera on.

#### **3. Machine heating phenomenon occurs during use**

Because this camera is a precision digital device with a better sealing, the machine will have a certain amount of heat during use. This is a normal phenomenon.

#### **4. Record a video without sound, or play video with a lower sound**

First make sure the device is not inside the waterproof case, because the waterproof case belongs to seal parts. The sound cannot be played, if the sound is turned off inside the menu.

#### **5. Video is not running smooth, red and green blocks appear at the recording**

Please format the memory card inside the camera using the settings menu under "format SD card" and make sure to use genuine high-speed memory card for recording.

#### **6. WiFi signal instability**

The WiFi signal susceptible to interference. Make sure that no barrier is around the unit to facilitate signal transmission and hold the smartphone not too far away from the camera unit.

#### **7. WIFI Unable to connect**

First, check that the WiFi is turned on the camera. Then re-connect the cameraand the smartphone / tablet again with eachother.

#### **NOTE**:

Recording times are depending on resolution. Note: After reaching a max. video recording time of 22 minutes the camera will automatically stop. It can only be restarted manually. 1080P 12min / 720p 15min / VGA 22min Battery life time - depending on settings and outdoor temperature - up to 80 min. under optimal conditions.

Before using your camera in the water please verify that all lids and locks are tightly closed and sealed on the camera and the underwater case. After use, clean the housing of salt and chlorine water and then let it dry.

The camera should not be exposed to large temperature and humidity differences in order to avoid condensation inside the housing or behind the lens. After underwater use, the case must be kept open to avoid condensation or rust.

#### **DECLARATION OF CONFORMITY**

Easypix hereby declares that the product GoXtreme Rebel is in conformity with all the essential requirements of Directive 1999/5/EC. The declaration of conformity can be downloaded here: http://www.easypix.info/download/pdf/doc\_goxtreme\_rebel.pdf For technical help please visit our support area o[n www.easypix.eu.](http://www.easypix.eu/)

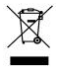

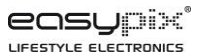

Only EU